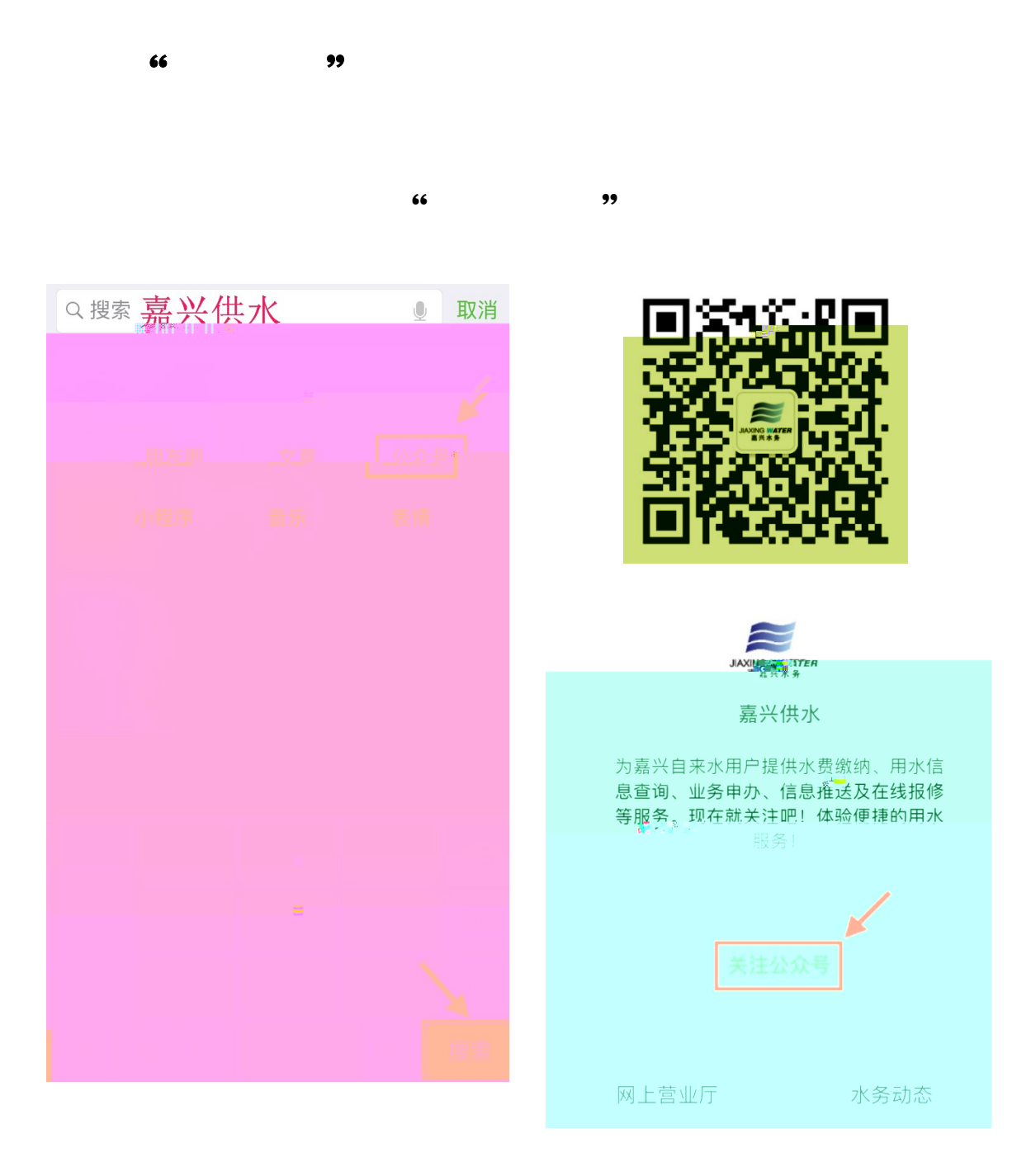

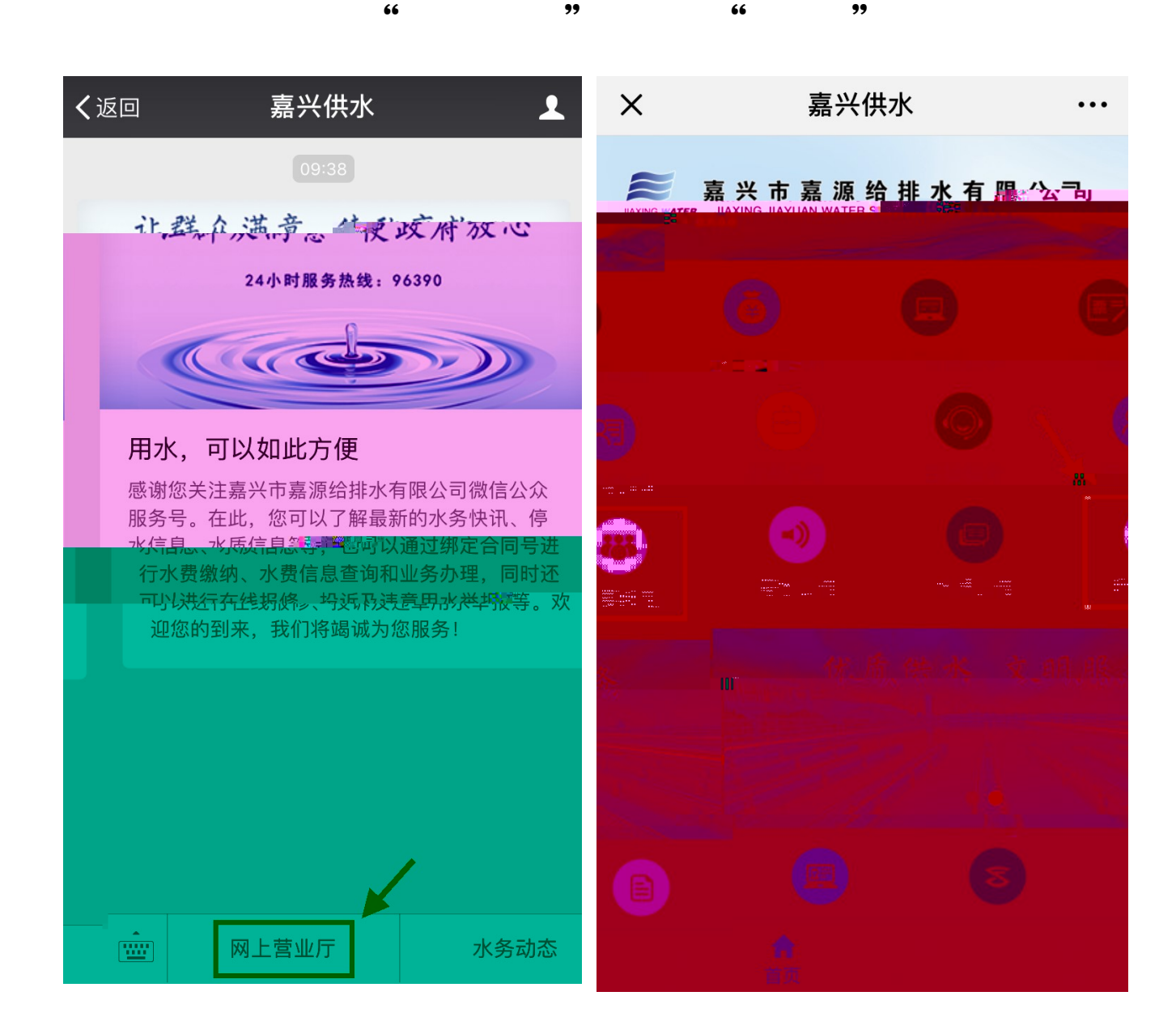

 $-1$ 

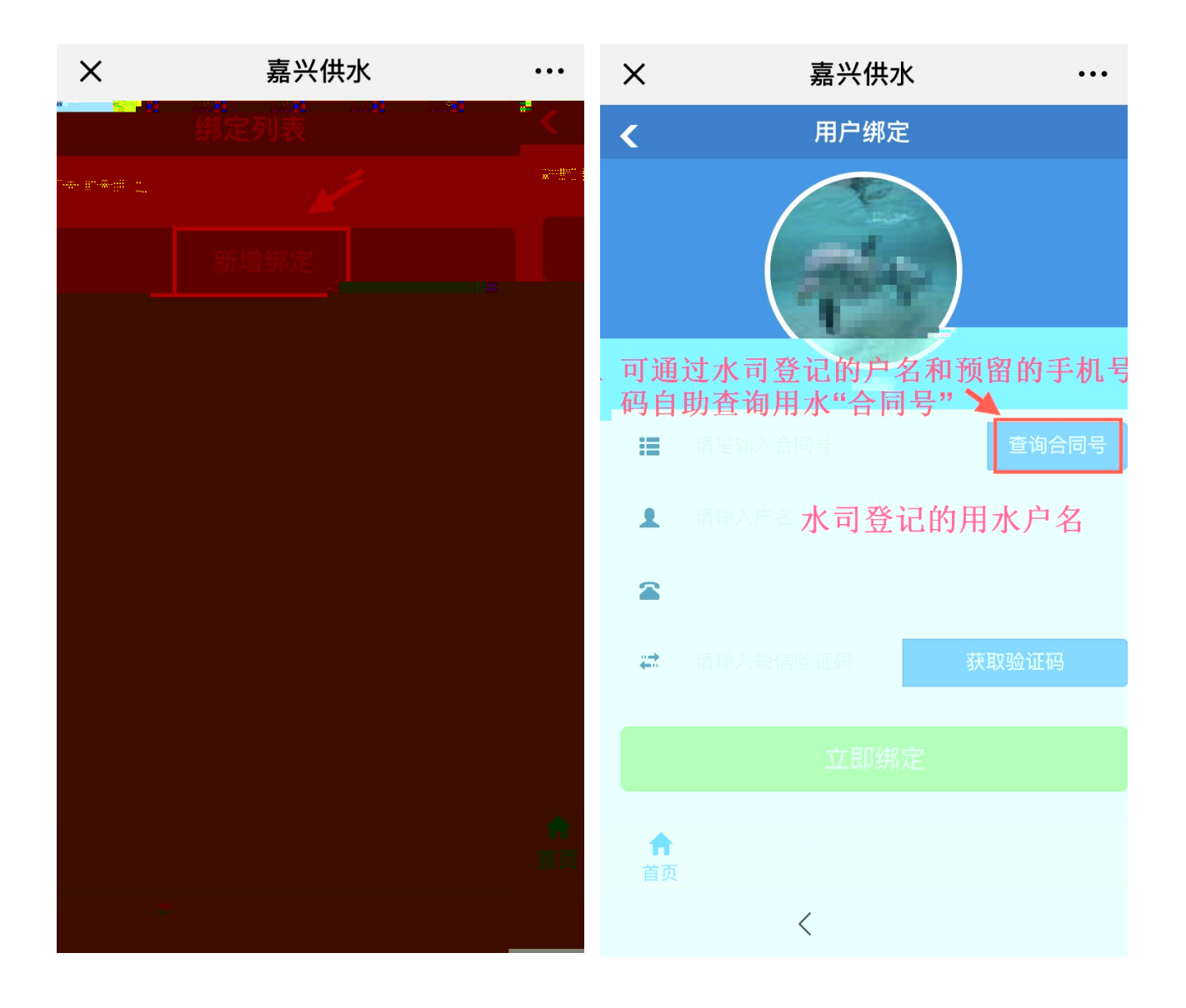

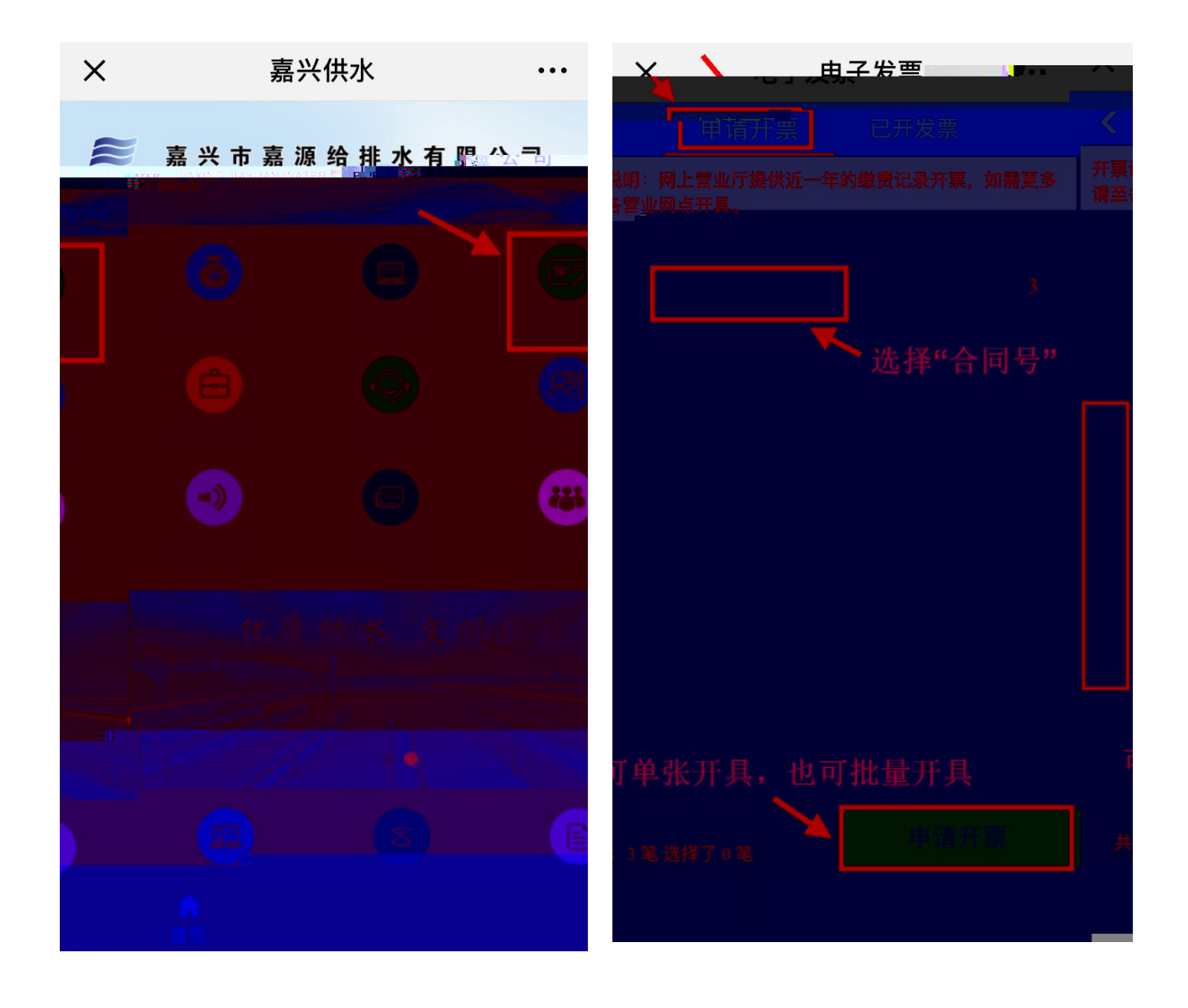

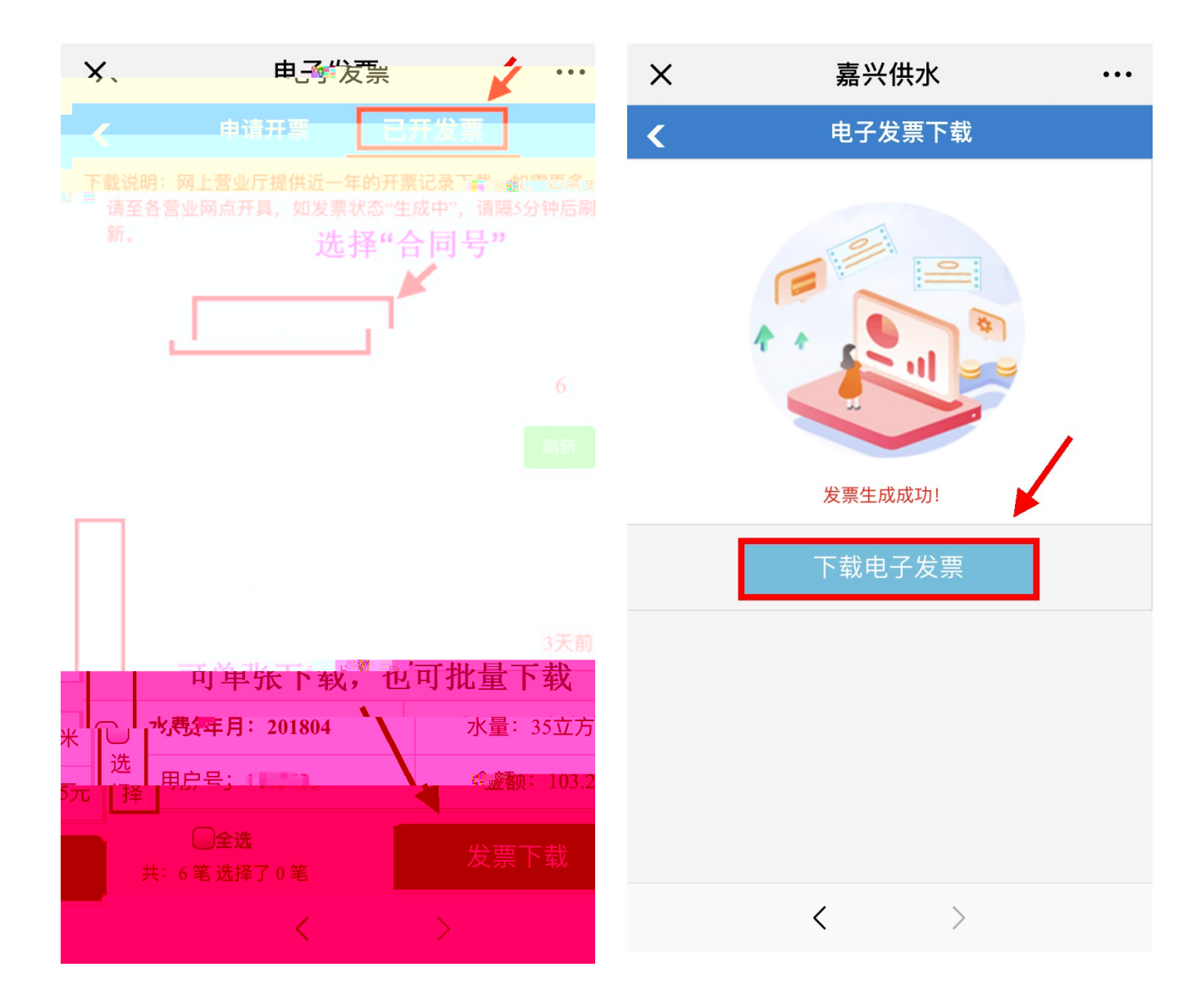

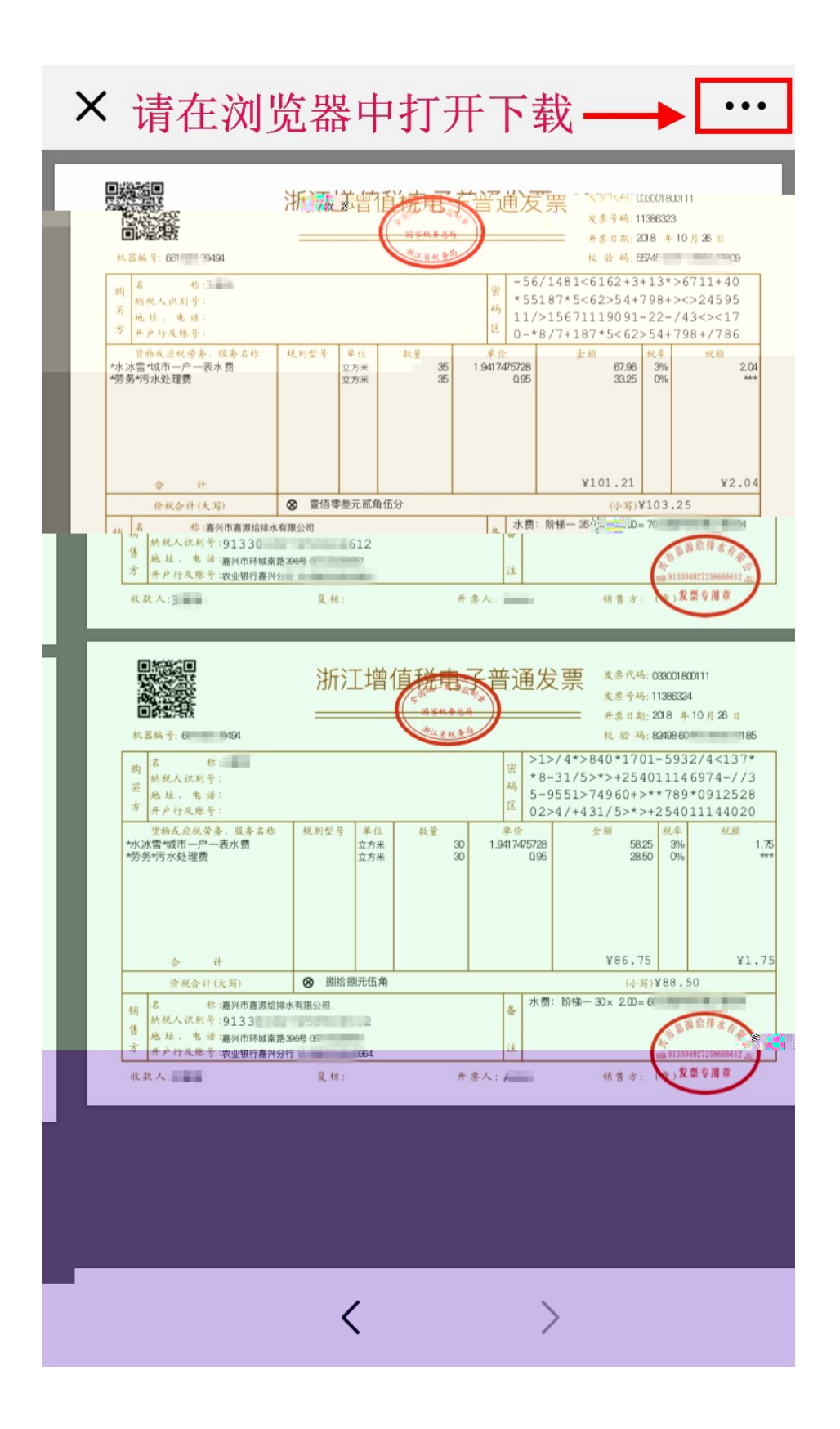

 $-5$   $-$ 

## http://wwjxsvjt.com "

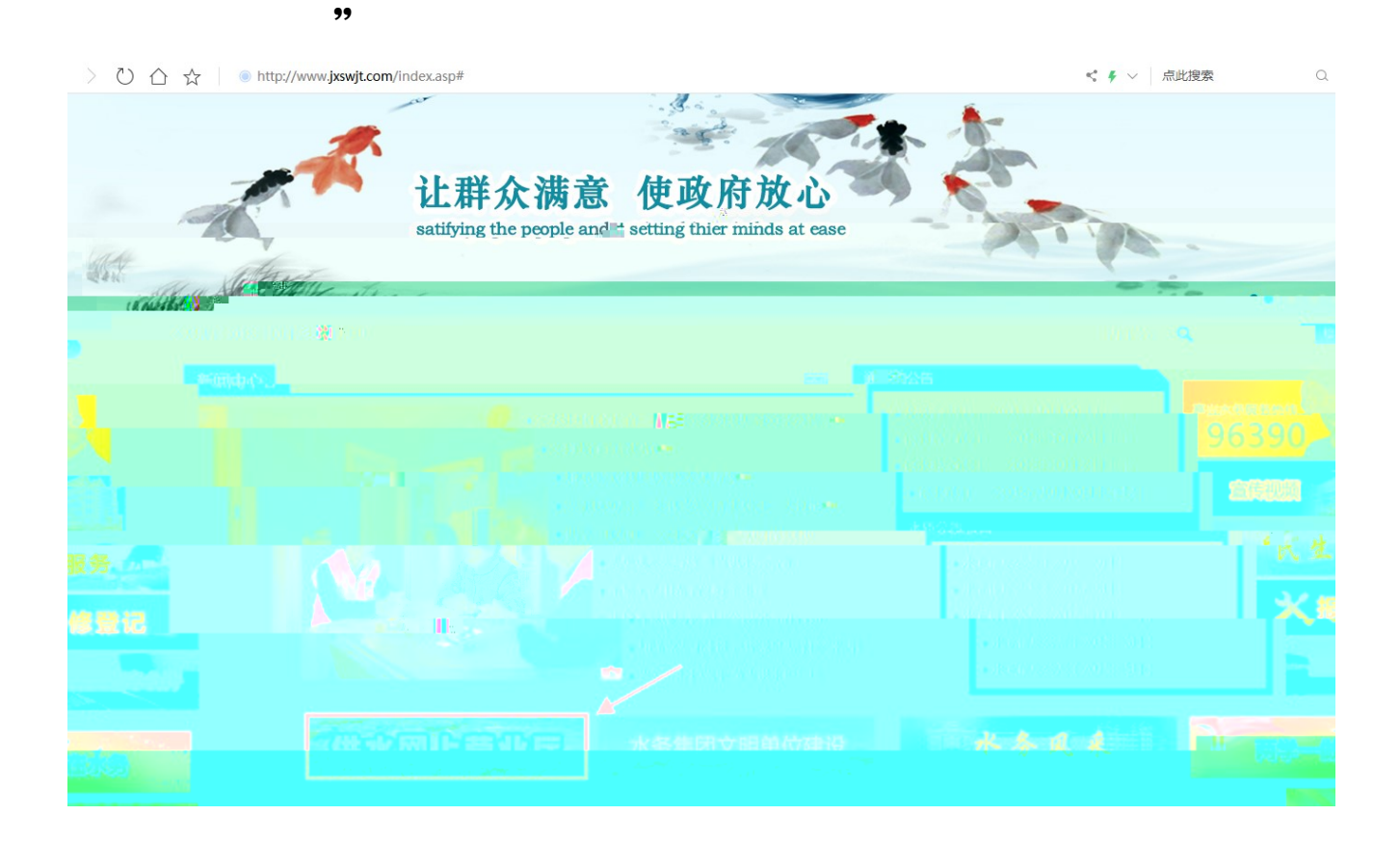

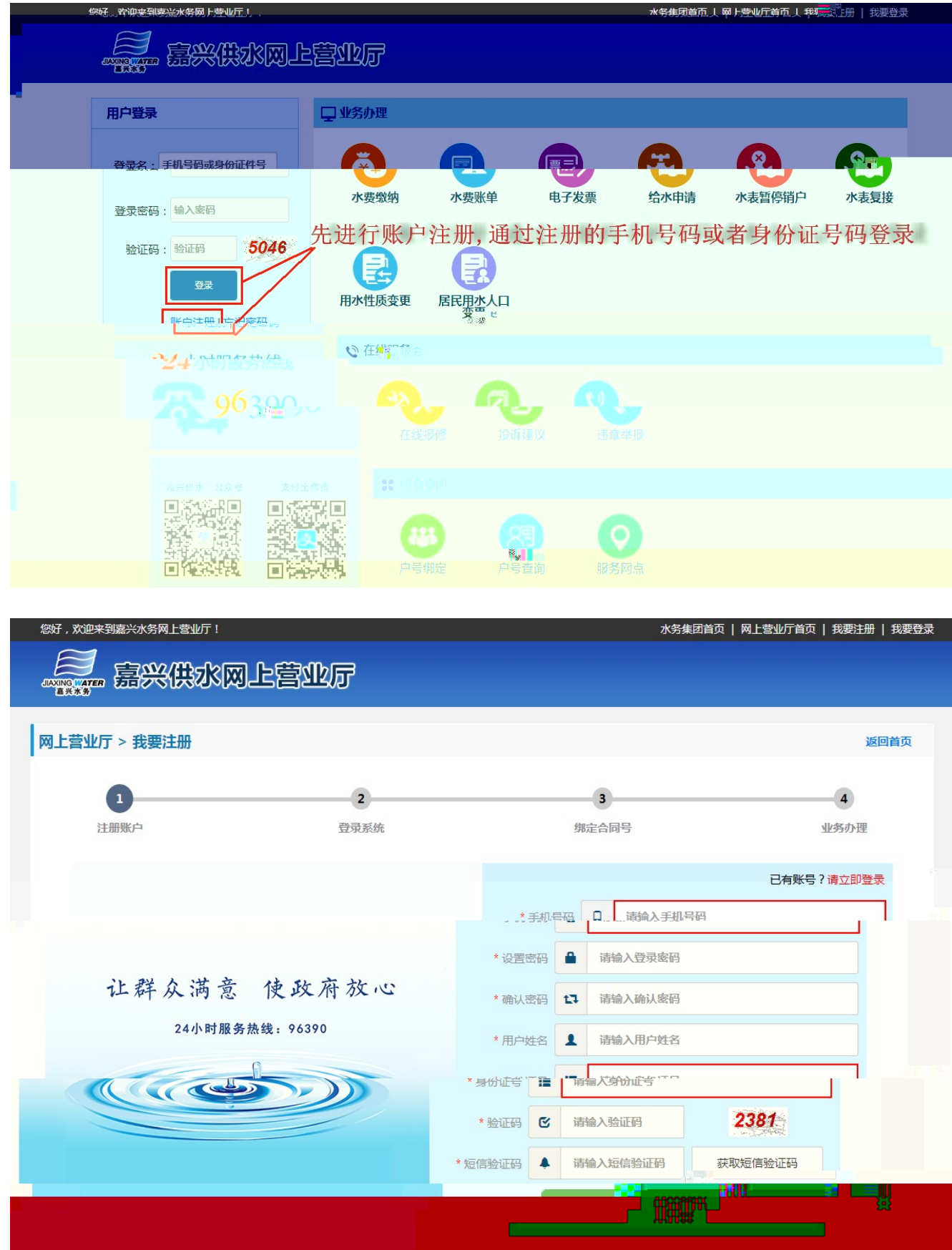

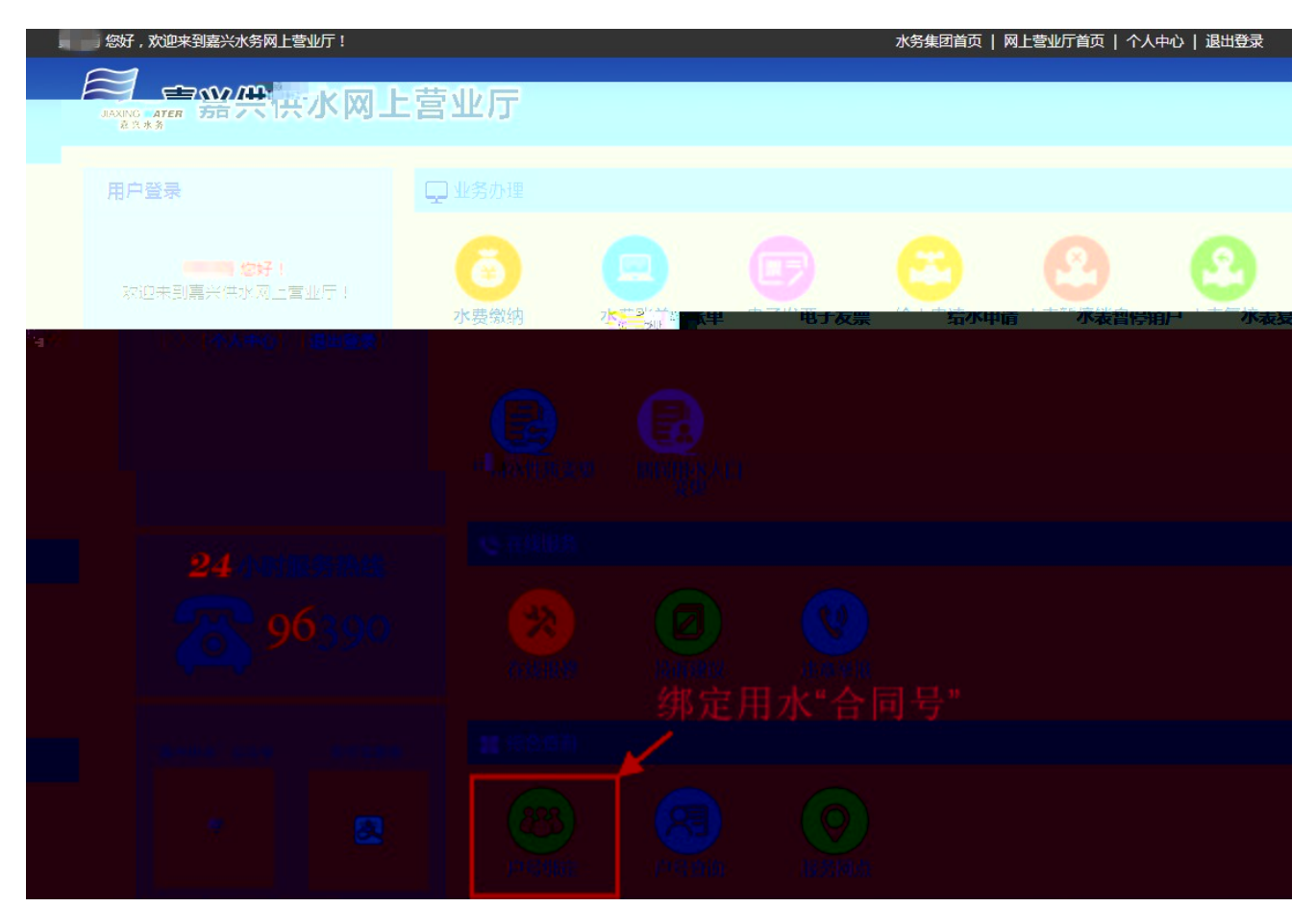

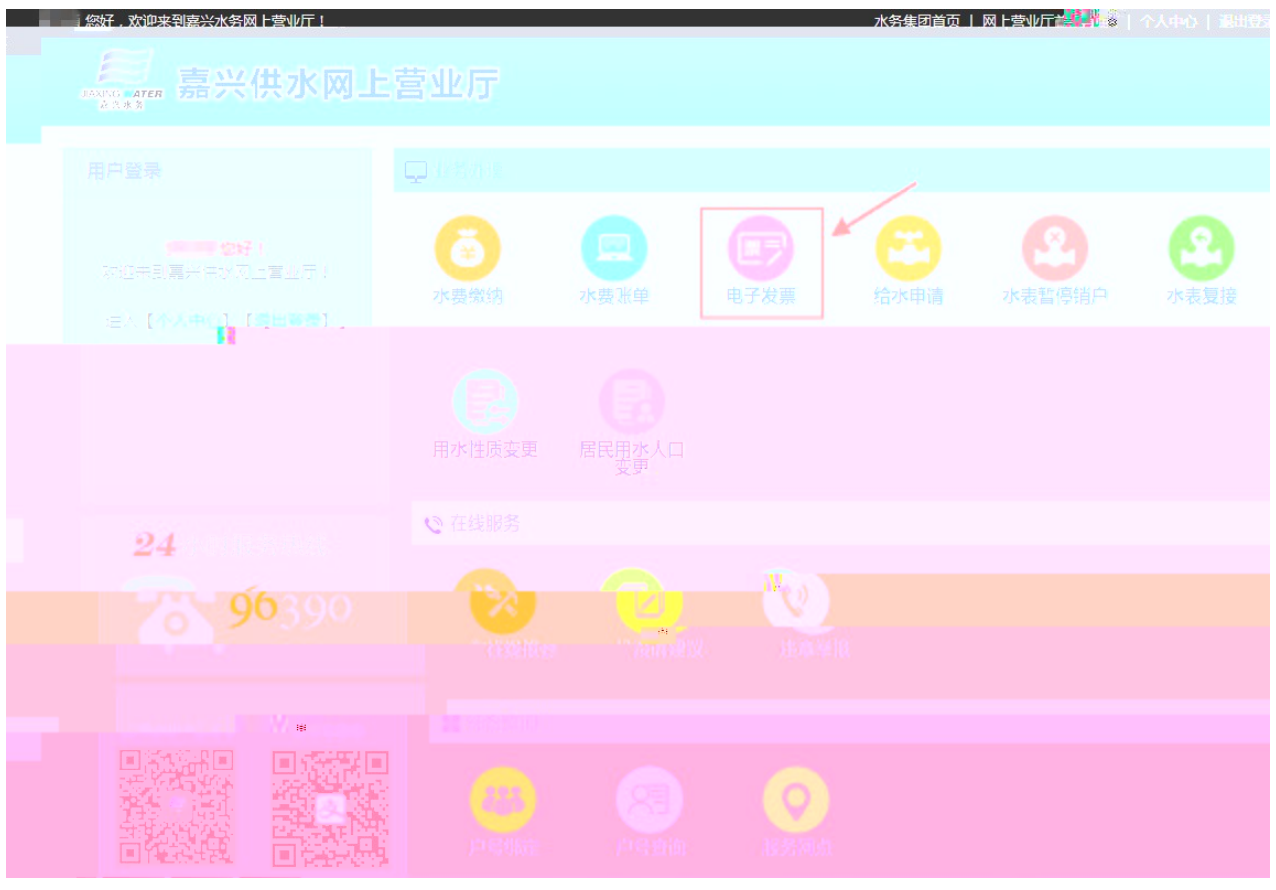

## **【 嘉兴供水网上营业厅**

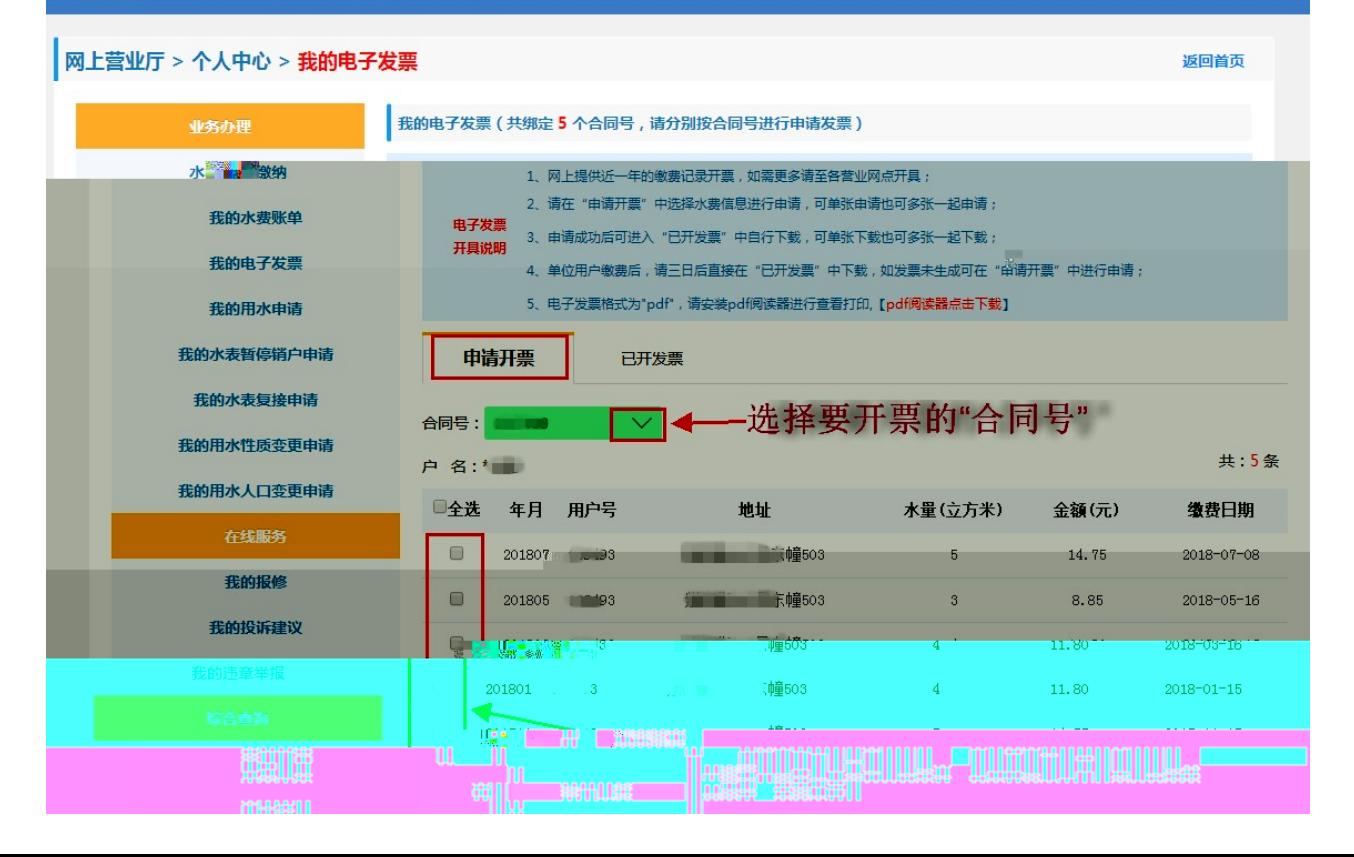

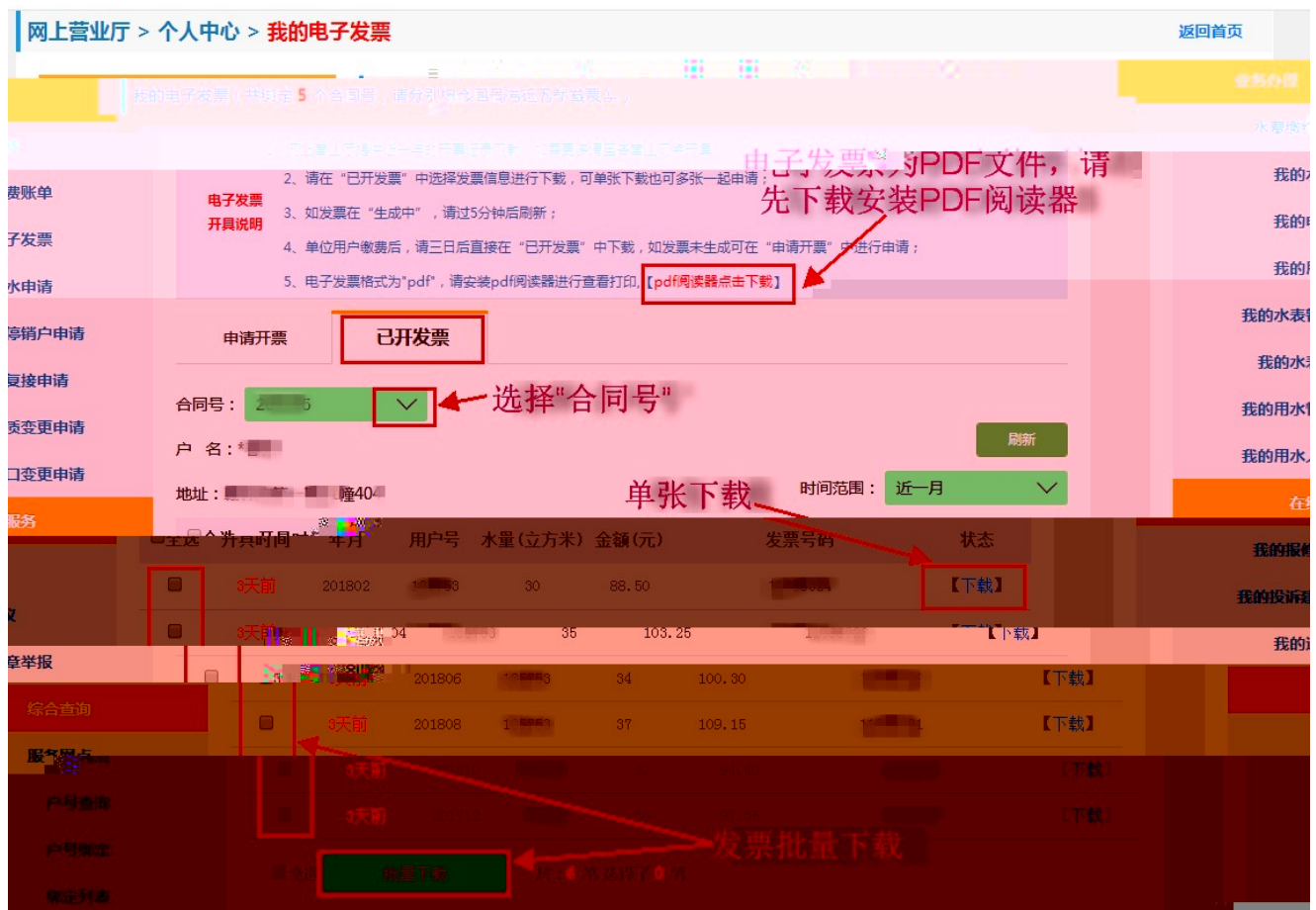

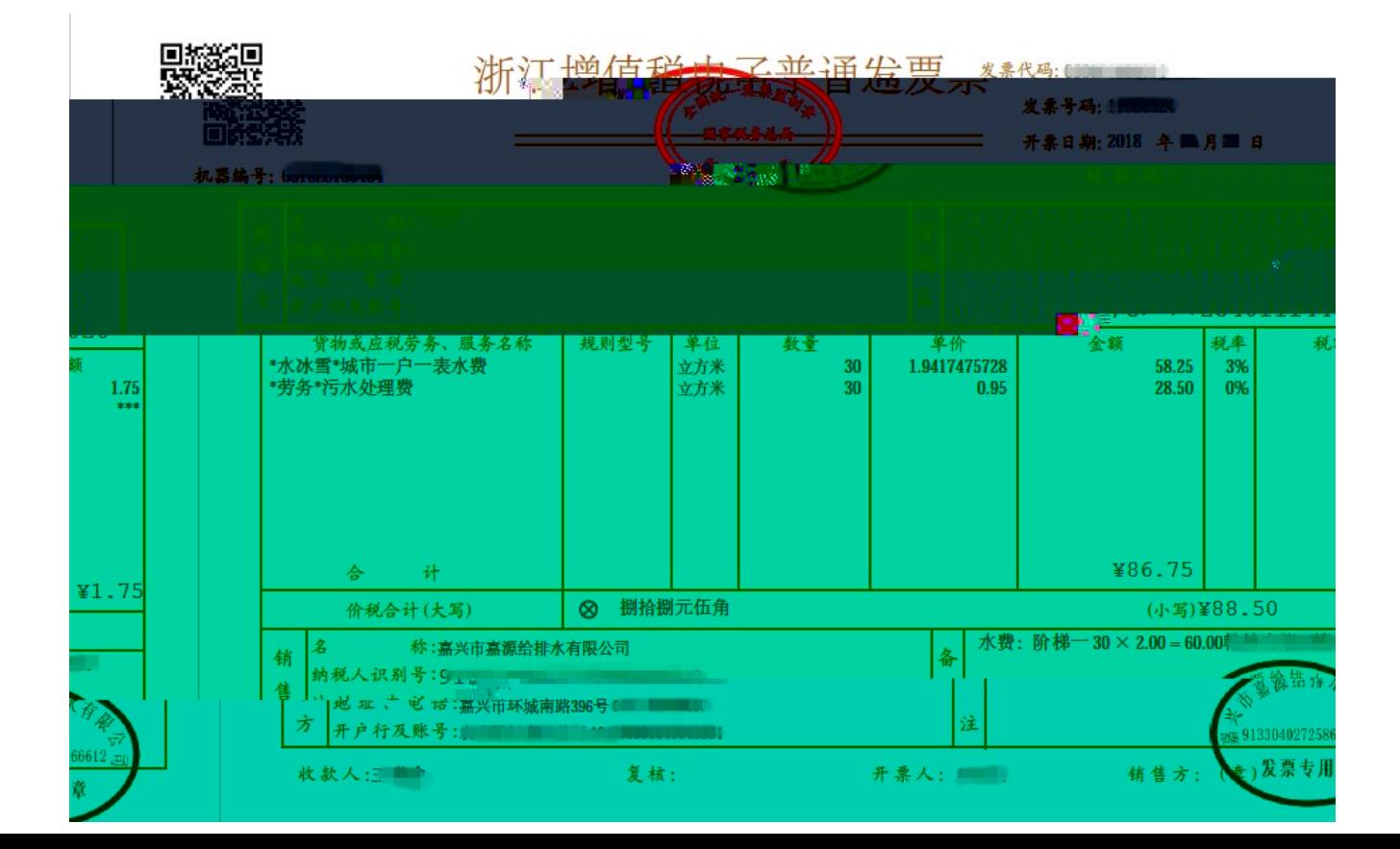

说明:

1、网上开具电子发票前,请先绑定对应的用水"合同号"。用水合同 号可通过网上营业厅的"户号查询"自助获取,也可以通过水费通知 单、已开具的水费发票、水费通知短信获取,另外还可以拨打服务热 线 96390 查询;

2、请您关注"嘉兴供水"微信服务号并绑定用水的合同号,方便相 关用水信息的接收(推荐);

3、目前网上只支持近一年的缴费记录开票,超过一年的,请至就近 的营业厅开具;

4、单位用户缴费后,我公司会在 3 日内自动开具好对应的水费电子 发票,届时用户只需要进入网上营业厅的"电子发票"功能中,在"已 开发票"模块自行下载打印即可:

5、自 2018 年 11 月 1 日起, 我公司营业大厅也同步使用电子发票替 代传统纸质水费普通发票:

6、水费已缴清且未开具的水费普通发票,我公司自 2018 年 11 月 1 日起提供电子发票服务,不再提供纸质发票;

7、水费增值税专用发票维持原有开具纸质发票模式不变;

8、由于电子发票的生成需要时间,如网上开具电子发票时,发票的 状态为"生成中",请间隔一段时间点击页面上的"刷新"按钮,以 更新发票状态。